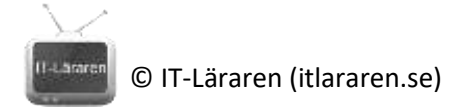

## Övningar – Nätverksteknik ICMP

Ett par instuderingsuppgifter som handlar om Nätverksteknik ICMP.

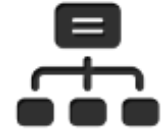

- 1. Vad står förkortningen **ICMP** för?
- 2. Vad gör **ICMP**?
- 3. På vilket lager i OSI-modellen jobbar ICMP?
- 4. Ge ett exempel på när en *silent discard* av ett paket sker
- 5. Ge ett exempel på när en *informed discard* av ett paket sker
- 6. Vilket ICMP-meddelande har Type 0 och Code 0?
- 7. Vilket ICMP-meddelande har Type 3 och Code 2?
- 8. Vad innehåller ett ICMP-meddelande av *type 3* (Destination unreachable) för data?
- 9. När används felkoden *Port unreachable*?

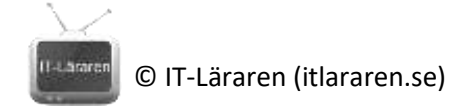

## ICMP Laboration

1. Starta ny inspelning med Wireshark och sätt "icmp" som filter. Kör ping mot valfri adress och stoppa sedan inspelning.

Markera det första paketet med **Echo Request** och notera först vilket "Protocol" som anges i IP-header:

Markera sedan ICMP-delen och notera vilken Type och Code som används:

\_\_\_\_\_\_\_\_\_\_\_\_\_\_\_\_\_\_\_\_\_\_\_\_\_\_\_\_\_\_\_\_

\_\_\_\_\_\_\_\_\_\_\_\_\_\_\_\_\_\_\_\_\_\_\_\_\_\_\_\_\_\_\_\_\_\_\_\_\_\_\_\_\_\_

Titta sedan i svar som följer (Echo Reply) och notera först Type och Code:

2. Starta ny inspelning, pinga någon adress på Internet, t ex www.sunet.se, men sätt TTL till något lågt värde med hjälp av växel –i, t ex 5. Notera sedan i Wireshark när svar kommer tillbaka. Vilken router på Internet slängde det ursprungliga paketet?

Vilken Type och Code använder den för att meddela att den gjort detta?

\_\_\_\_\_\_\_\_\_\_\_\_\_\_\_\_\_\_\_\_\_\_\_\_\_\_\_\_\_\_\_\_\_\_\_\_\_\_\_\_\_\_\_\_\_\_\_\_\_

\_\_\_\_\_\_\_\_\_\_\_\_\_\_\_\_\_\_\_\_\_\_\_\_\_\_\_\_\_\_\_\_\_\_\_\_\_\_\_\_\_\_\_\_\_\_

\_\_\_\_\_\_\_\_\_\_\_\_\_\_\_\_\_\_\_\_\_\_\_\_\_\_\_\_\_\_\_\_\_\_\_\_\_\_\_

**Notera** också att routern klistrar in delar av det paket som förstördes efter sin "riktiga" ICMP-header. Blanda inte ihop de olika delarna!

3. På ett lokalt nät med standard-MTU på 1500, om du vill kontrollera maximal framesize med hjälp av verktyget **ping**. Vilket längdvärde med ping bör du sätta?

Tips prova att använda ping tillsammans med dont fragment växeln och ändra längden på IP-paketet med -l växeln. Använd ping /? för att lista alla växlar som finns.

4. Om vi vill använda ping för att testa maximal paketstorlek på visst nät, hur skall vi utforma vår kommandorad? Antag att vi har ett nätverk där MTU=9000, hur bör vi skriva för att testa detta?